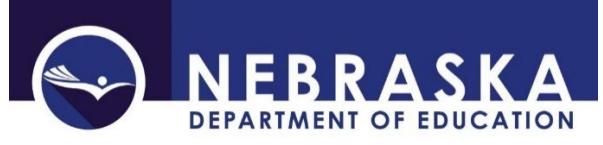

Nebraska Department of Education PO Box 94987 Lincoln, NE 68509-4987 NDE Service Desk - [ADVISERHelp@Nebraskacloud.org](mailto:ADVISERHelp@Nebraskacloud.org)

Instructions updated: Feb. 15, 2023

# **Nonpublic Federal Programs Within Boundaries Consultation**

Due Date: May 1 Audit Window Close Date: May 15

### **SCOPE**

Every Public district in Nebraska which has one or more Nonpublic systems located within the Public School District's geographic boundaries must complete this form. A form will need to be completed for each Nonpublic system geographically located within the Public School District attendance area to document that the Nonpublic system was consulted regarding potential participation in a Federal program. It is the responsibility of the Public School District to submit this completed form to the Nebraska Department of Education.

### **DIRECTIONS**

#### **Access**

Accessing the Nonpublic Federal Programs within Boundaries collection requires a Consolidated Data Collection (CDC) activation code – Federal, All or Approver User Type. If you do not have the Consolidated Data Collection (CDC) in Data Collections, you will need to obtain an activation code from your District Administrator.

- 1. Log into the NDE Portal at [https://portal.education.ne.gov](https://portal.education.ne.gov/)
- 2. Click on the blue **Data Collections** tab

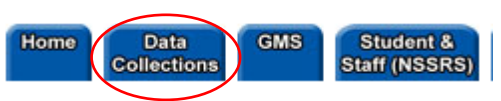

3. Click on the **Consolidated Data Collection (CDC)** link

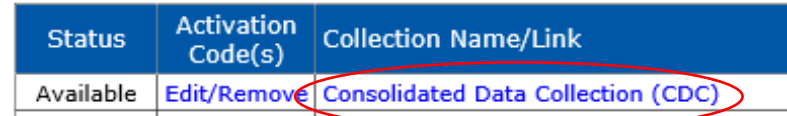

4. From the Open Collections list, choose **Nonpublic Federal Programs Within Boundaries Consultation**

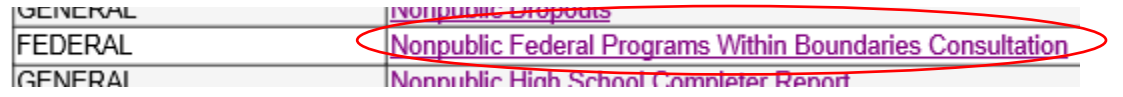

### **Navigation**

Upon entering the collection, you will see

- 1. A Main Menu list of options
- 2. The Title
- 3. A Download All Nonpublic Forms button
- 4. A list of the school(s) to report and their status
- 5. A View Summary Report button
- 6. An Assurances section, and
- 7. The Submit/Approve section (Only Approver user types will see the Approve button)

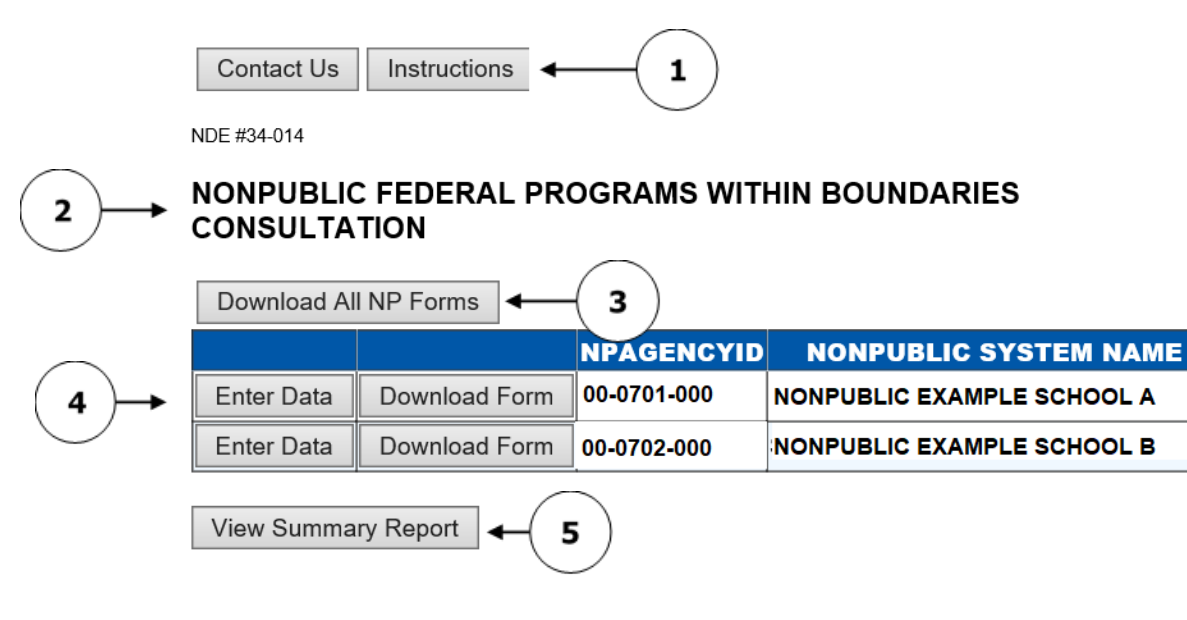

**STATUS** 

a

 $\overline{\mathbf{a}}$ 

### **ASSURANCES** (Assurances must be agreed to before submitting this collection)

 $\Box$  The Public District verifies that they have the Nonpublic System authorized signatures on file. The public district will retain all completed NDE Form 34-014 from the Nonpublic System at the Public District for a minimum of 6 years. Forms may be requested from NDE.

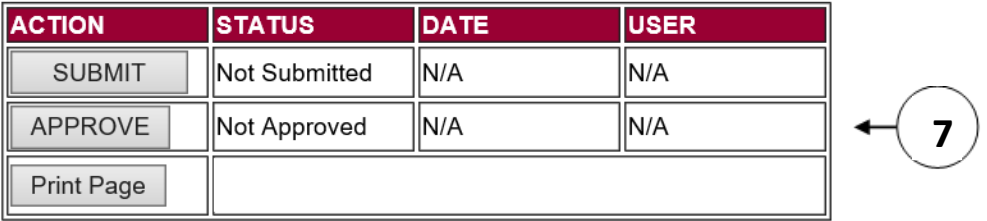

### **Main Menu**

**6** 

- 1. Contact Us Lists NDE contacts to call or email if you have questions while completing the report
- 2. Click for Instructions Opens this document

Other menu items seen through the collection include

- 3. Collection Main Page Returns user to Nonpublic Federal Programs within Boundaries Consultation
- 4. collection main page
- 5. CDC Main Page Takes user back to the Consolidated Data Collections main page
- 6. Logout Closes the current tab and returns user to NDE Portal

### **Process**

- 1. Download forms to be used in consultation with the Nonpublic system(s).
- 2. Public district representative consults with the Nonpublic system(s) representative(s).
- 3. After completion of the Nonpublic consultation itself, the Public district will enter data from the form in the Federal Programs within Boundaries Nonpublic Consultation collection in the CDC.
- 4. Public district submits and approves by due date, and audit window period is allowed for corrections.
- 5. Public districts keep the paper forms used in the consultation, with the original signatures, on file at the district for 6 years (for audit purposes).

Only Public districts that have Nonpublic systems geographically located within the Public School District's attendance area will need to complete this collection. If you are not one ofthese districts, you will see a notification within the collection and are not required to complete it.

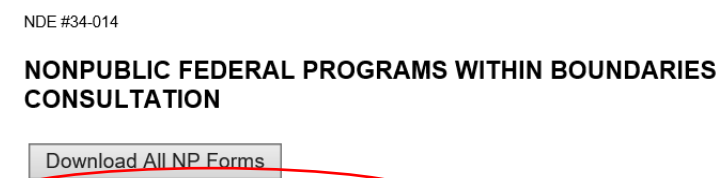

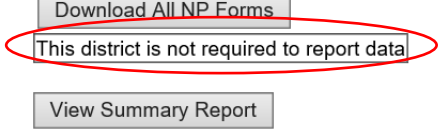

A list of all Nonpublic systems that the Public district must consult with will display in a table on the main page of the collection.

#### NDF #34-014

#### NONPUBLIC FEDERAL PROGRAMS WITHIN BOUNDARIES **CONSULTATION**

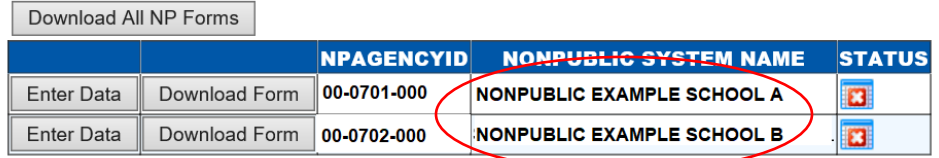

### **Download all NP Forms**

Prepopulated forms are available for download by the Public district to use when consultingwith the Nonpublic system(s) geographically located in the Public School District. Forms are in PDF format and can be downloaded and/or printed.

Select the **Download all NP Forms** button.

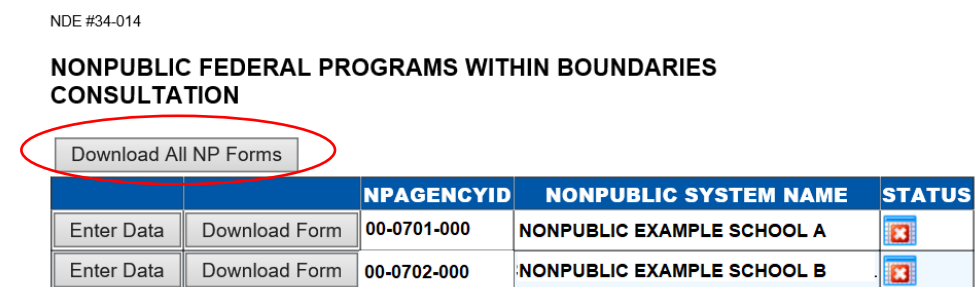

A new screen will open including instructions for how to print.

User can also download the individual form for each Nonpublic system by selecting the **Download Form** button next to the district name.<br>
NDE #34-014

#### NONPUBLIC FEDERAL PROGRAMS WITHIN BOUNDARIES **CONSULTATION**

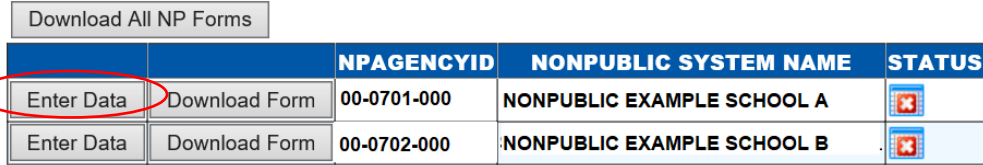

Note: Complete, signed forms will remain on file at the Public district for 6 years. NDE may ask to see these forms at any time, including during ESEA monitoring.

### **Entering the form data into the collection**

Upon completion of the consultation, the Public district will enter the information from the form into the collection.

Click the **Enter Data** button next to the appropriate Nonpublic system.

NDE #34-014

#### NONPUBLIC FEDERAL PROGRAMS WITHIN BOUNDARIES **CONSULTATION**

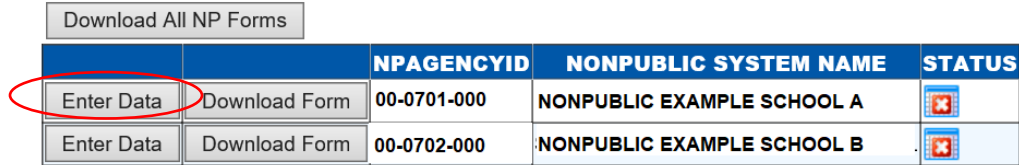

General Public and Nonpublic information is displayed.

# NONPUBLIC FEDERAL PROGRAMS WITHIN BOUNDARIES

**CONSULTATION** 

EXAMPLE PUBLIC SCHOOL [00-0000-000] Consultation is for School Year 2018-2019 Allocations

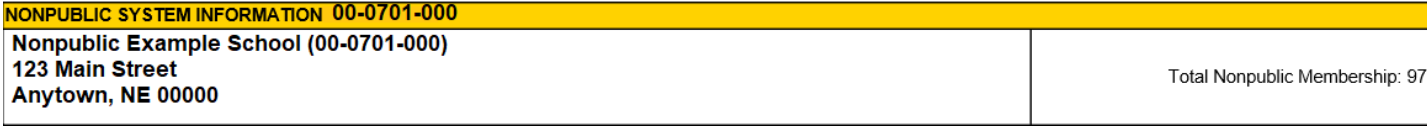

There are 3 sections to complete:

- 1. Formula Federal Programs
- 2. Competitive Federal Programs
- 3. Certification Signatures

### **Section 1: Formula Federal Programs**

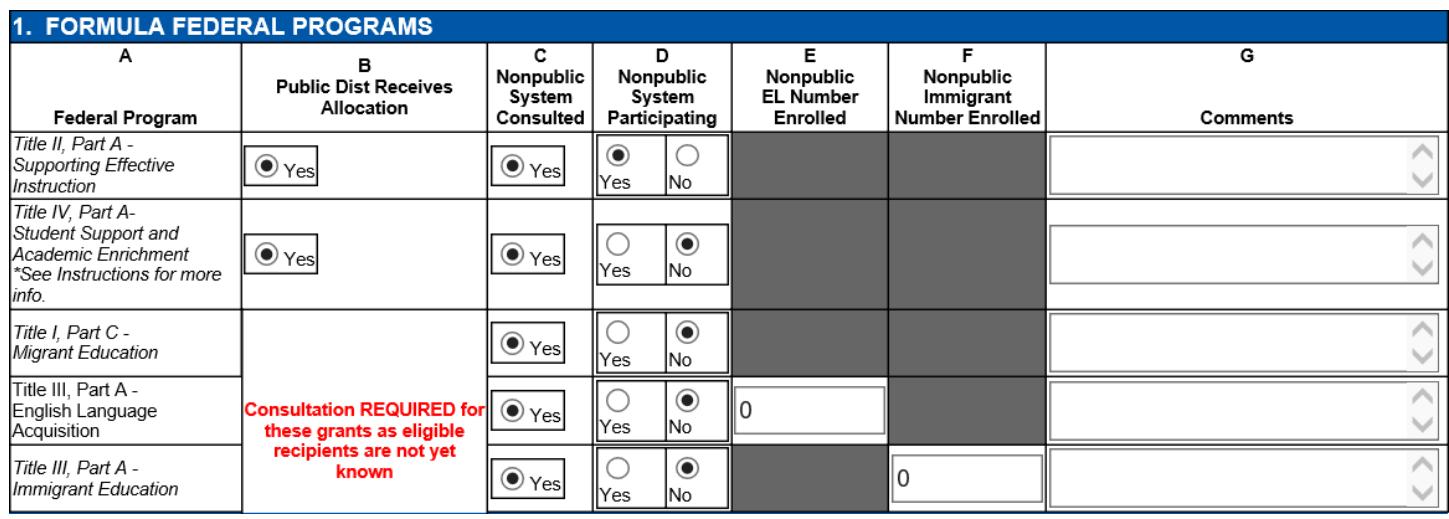

### Column A – Federal Program

The form(s) should be used to document consultation with Nonpublic systems only for the *formula* Federal programs listed in this column. This includes:

Title II Part A – Supporting Effective Instruction

Title IV, Part A – Student Support and Academic Enrichment

Title I, Part C – Migrant Education

Title III, Part A – English Language Acquisition

Title III, Part A – Immigrant Education

Other Federal programs contain their own provisions for the equitable participation of Nonpublic system students and teachers and have separate reporting requirements.

### Column B – Receives Allocation

All Public districts in Nebraska are eligible to receive Title II, Part A and Title IV, Part A allocations; therefore, the form has been prepopulated with **Yes**. The remaining grant programs listed are all subject to eligibility requirements and consultation is required in the event the Public district would receive a grant.

### Column C – Nonpublic System Consulted

For each Federal program listed in column A, mark **Yes** to indicate the Nonpublic system was consulted regarding potential participation in that program.

### Column D – Nonpublic System Participating

For each Federal program listed in column A indicate whether the Nonpublic system will participate in that program.

### Column E – Nonpublic EL

If the Nonpublic system has checked Yes in Column D and is/will be participating in the Title III English Learners program, enter the number of English Learner (EL) students enrolled in the Nonpublic system.

### Column F – Nonpublic Immigrant

If the Nonpublic system has checked Yes in Column D, enter the number of Immigrant students enrolled in the Nonpublic system.

An immigrant is defined as youth and individuals who

a. are age 3 through 21;

- b. were not born in any State; and
- c. have not been attending one or more schools in any one or more States for more than 3 full academic years.

The term "State" means each of the 50 States, the District of Columbia, and the Commonwealth of Puerto Rico.

#### **Section 2: Competitive Federal Programs**

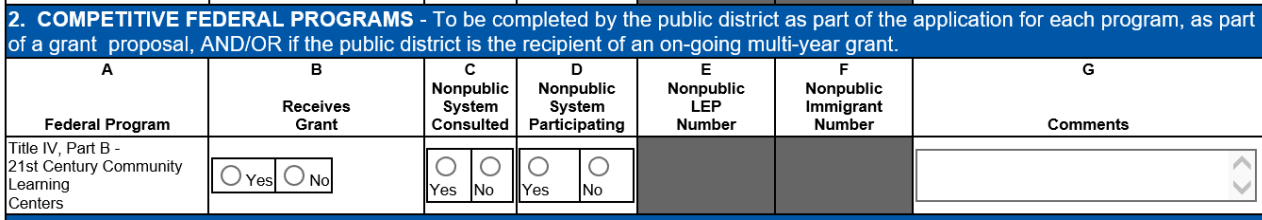

If a Public School District submits a Title IV, Part B 21<sup>st</sup> Century Community Learning Center (21st CCLC) *competitive* grant proposal or is the recipient of an ongoing multi-year 21st CCLC grant, this form must be used to document consultation with the Nonpublic systems located within the Public School District's geographic boundaries and submitted as part of that submission to NDE.

### **Section 3: Certification Signatures**

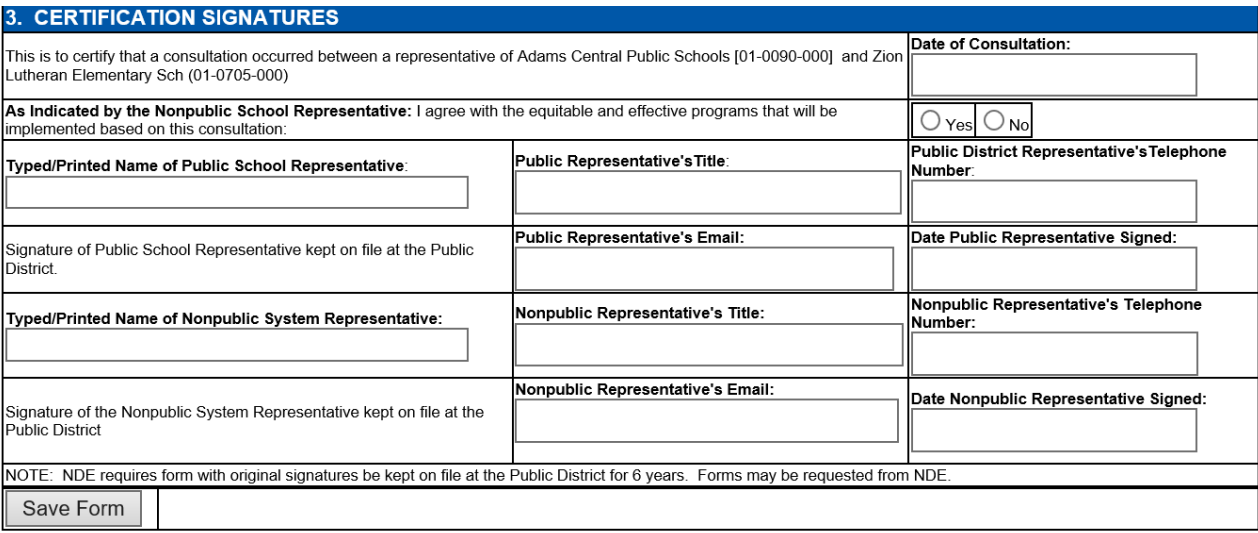

Please type or print names, titles, phone numbers and e-mail of the Public District and Nonpublic system representatives.

The Nonpublic school representative is to mark the Yes/No box on the paper form to indicate agreement/nonagreement regarding program to be implemented based on consultation.

Click on **Save Form** to save data entered on the page.

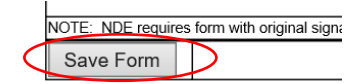

REMEMBER: Complete, original, signed forms must remain on file at the Public District for 6 years. NDE may ask to see these forms at any time, including during ESEA monitoring.

## **Finalize Data**

In order to complete the collection, each school will need to have a green check mark under the Status column.

### NONPUBLIC FEDERAL PROGRAMS WITHIN BOUNDARIES **CONSULTATION**

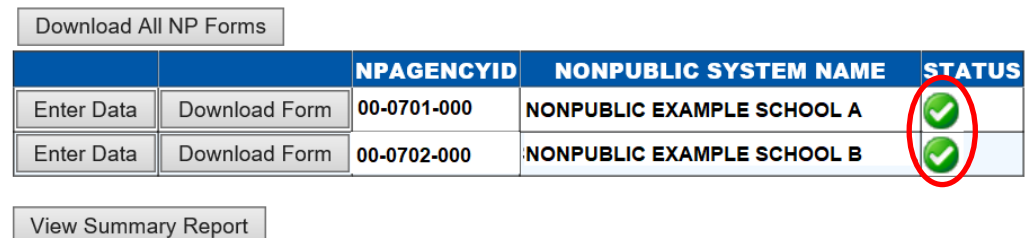

Once all schools have green check marks associated with them, click **View Summary Report** to download a printable copy of the report for your files.

### NONPUBLIC FEDERAL PROGRAMS WITHIN BOUNDARIES **CONSULTATION**

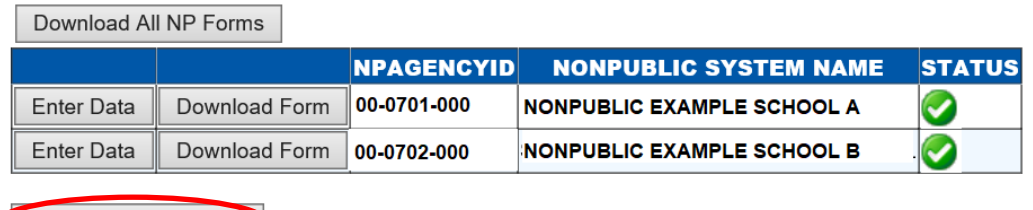

Before Submitting the Form, be sure to read the Assurances indicated and check the box.

View Summary Report

may be requested from NDE.

**ASSURANCES** (Assurances must be agreed to before submitting this collection) □ The Public District verifies that they have the Nonpublic System authorized signatures on file. The public district will retain all completed NDE Form 34-014 from the Nonpublic System at the Public District for a minimum of 6 years. Forms

### **Submit / Approve**

After user has completed data entry click on the **SUBMIT** button, indicating the collection is ready to be reviewed by your District Administrator.

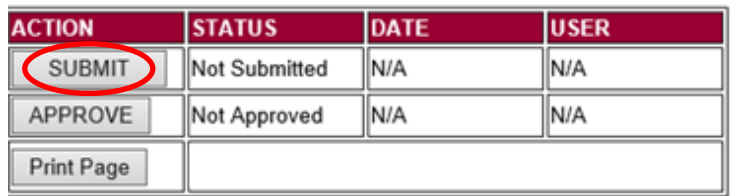

<u>. . . . . . . .</u>

When the District Administrator has reviewed the data and determines it to be correct, they will click on the **APPROVE** button to submit the data to NDE. <u>— — — — — — — — —</u>

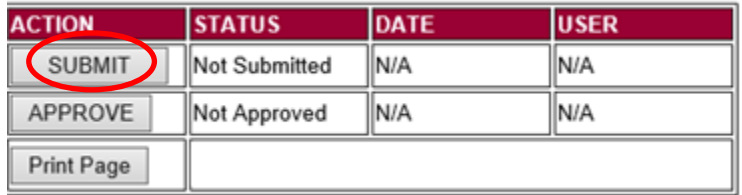

NOTE: Only the person who is designated as APPROVER (typically the District Administrator) in the CDC will see the **APPROVE** button in the box below the **SUBMIT** button. The APPROVER can submit and approve the collection.

Once the collection has been approved, changes will no longer be able to be made to this collection. If changes are necessary after approval, please contact the NDE Helpdesk and they will need to re-open the collection.